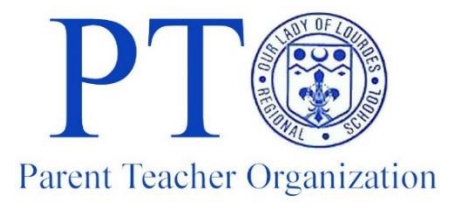

October 2, 2019

Dear Parents, Guardians, Faculty, and Friends,

It's October already, and we made it through almost 1 ½ months of school & one of the school's larger Fundraisers for the year (the mum sale).

The PTO wants to thank each one of you that helped by either selling, buying and especially volunteering your services with our fundraisers. We can't do it without you!

I also wanted to let you know that I've implemented a new website to help everyone stay informed about upcoming events and fundraisers. Not just the PTO events and fundraisers, but ALL the school events and fundraisers.

My personal goal with this website is help with the communication and finding the forms you need for fundraisers. I realize that even with the greatest intentions, sometimes the paperwork never seems to make it home. Or sometimes the dog eats it. (True story, our dog did eat some of my daughter's stuff, and it wasn't pretty trying to piece it back together!)

I'm reaching out to all the faculty and staff as well to ask them to share upcoming events, and class fundraisers, club fundraisers, and school fundraisers with me so I can post the information for everyone. (Even if it is months away, if you have the information  $-$  I'll take it)

The site also has a section for you to contact us with suggestions / comments.

I want this site to be a fun site to go to, and enjoy pictures from school events, plays, sports, and fundraisers. But I need your help for that, so please feel free to email me some pictures you'd like to share with others, and I'll get them posted as well. (Preferably recent photos within the last year).

We have a PTO general meeting coming up on October  $16<sup>th</sup>$  @ 6:30 pm and hope you can attend that as well.

Please check out the site, let me know your thoughts/ suggestions. I can be reached via email @ Lourdesraiders@hotmail.com

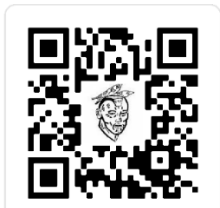

[www.lourdesraiders.com](http://www.lourdesraiders.com/)

Sincerely,

Darrell Shaffer

PTO co-chair for High School

If you like the site, you can save it on your smartphone.

For Iphone users:

- open the site on your phone
- click share on your device
- click add to your homescreen

For Android users:

- open the site on your phone
- click the menu button on your device
- click add to your homescreen